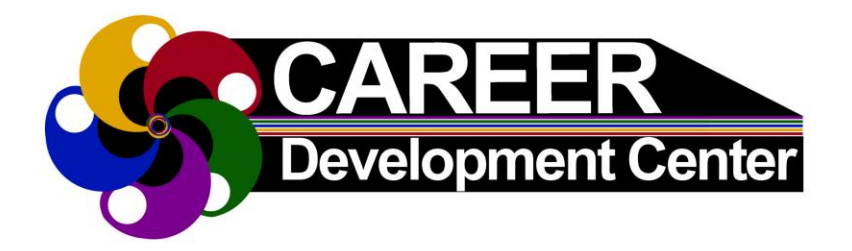

## **SkillsFirst**

## **CREATE YOUR ACCOUNT**

- 1. Go to Career Development Center's web page @ <https://www.uis.edu/career>
- 2. Select **Student** drop-down in center of web page, then click on **Career Toolbox** tab
- 3. Under Career Toolbox tab, select **[SkillsFirst](https://skillsfirst.com/organizations/university-of-illinois-at-springfield)** link (You may need to scroll down to see it.) **It looks like this:**

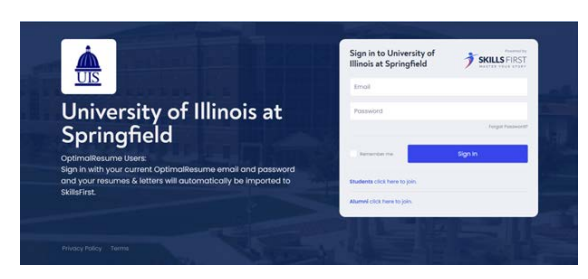

- 4. **First Time Users**: choose Students/Alumni click here to join." Follow instructions
- 5. Congratulations! You have an SkillsFirst account!

*Tip: Your username will always be your full UIS email address. If you forget your password, you can have it emailed to you at any time.* 

## **ESTABLISHED ACCOUNT USERS:**

- 1. Login to [SkillsFirst](https://skillsfirst.com/organizations/university-of-illinois-at-springfield)
- 2. Enter your full UIS email address and unique password

*OptimalResume Users: Sign in with your current OptimalResume email and password and your resumes and letters will automatically be imported to SkillsFirst.*

## **Helpful Resources:**

- Learn more about SkillsFirst here: [https://www.uis.edu/career/student](https://www.uis.edu/career/student-employment/career-toolbox#optimalresume)employment/career-toolbox#optimalresume
- Use our Career Suite Drop-In/Call-In Hours: https://www.uis.edu/career/student[employment/services/career-suite-drop-incall-hours](https://www.uis.edu/career/student-employment/services/career-suite-drop-incall-hours)

**UIS Career Development Center** Student Affairs Building, Room 50 One University Plaza, MS SAB 50 Springfield, IL 62703-5407

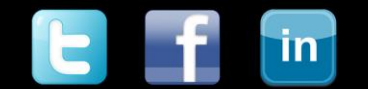

Phone: (217) 206-6508 Web: www.uis.edu/career Email: careerservices@uis.edu